1. 請將比對報告視窗最大化,下方會出現 Text-only Report 按鈕。

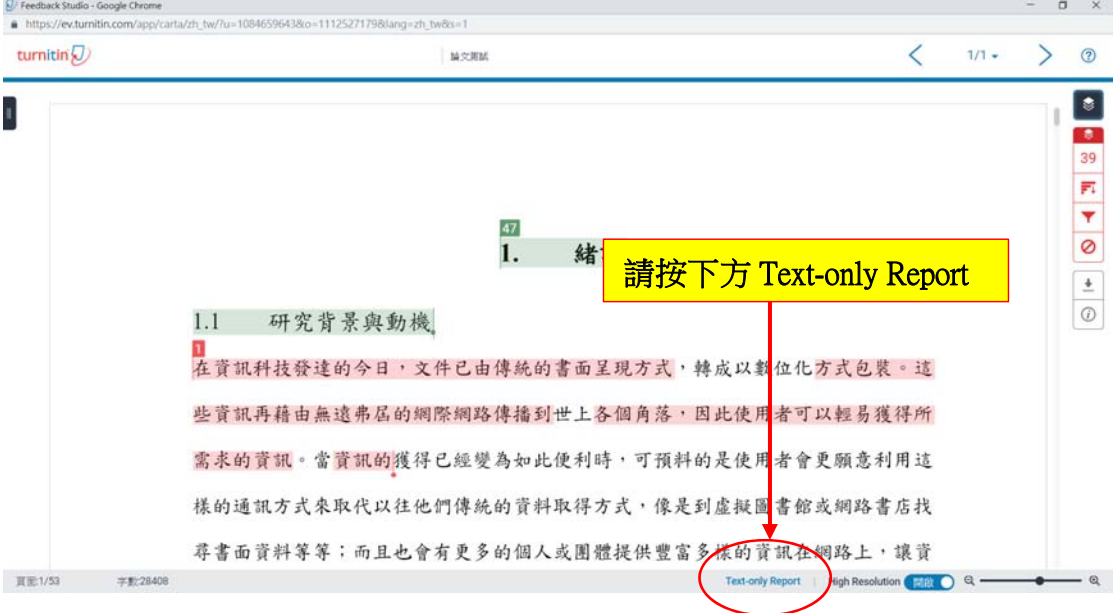

2. 按下之後會開新視窗,請雙面列印此份報告當作申請學位考試之附件,並 請指導教授於相似度指數旁邊空白處簽名。

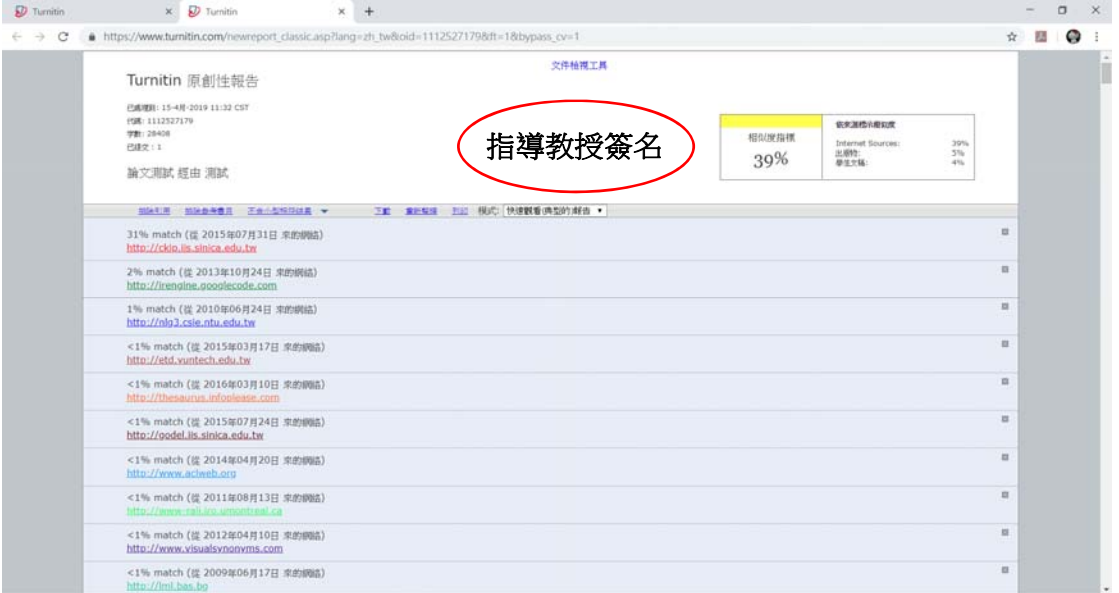